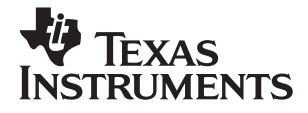

# TI-30Xa/30Xa Solar, *D eutsch*

**www.ti.com/calc ti-cares@ti.com**

# **TI.30Xa**

und

# **TI.30Xa SOLAR**

## **Wissenschaftliche Taschenrechner**

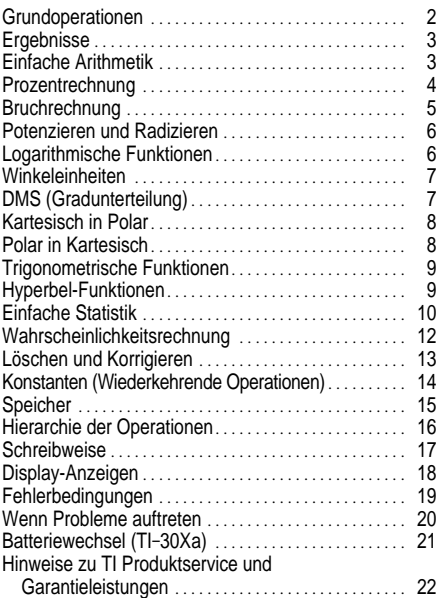

### <span id="page-2-0"></span>**TI-30Xa (Batterie)**

- $|ON/C|$  Einschalten des TI-30Xa.
- FOFFI Ausschalten des TI-30Xa und Löschen des Displays, der Einstellungen und der unvollständigen Operationen, ausschl. Speicher.
- APD™ (Automatic Power Down™) automatisches Ausschalten des TI-30Xa, wenn etwa 5 Minuten lang keine Eingabe erfolgt, wobei weder Display, Einstellungen, unvollständige Operationen noch der Speicher gelöscht werden.

**Anmerk.: Durch Drücken der FON/CL Taste nach** APD werden Display, unvollständige Operationen, Einstellungen und Speicher wieder aktiviert.

#### **TI-30Xa Solar**

- ¦ Zum Einschalten des TI-30Xa Solar, die Solarzellenfläche unter eine Lichtquelle halten und die **ON/AC** Taste drücken. Anmerk.: Stets die ON/AC Taste drücken, um alle Rechnereingaben zu löschen, da Speicher und Display falsche Zahlen enthalten könnten.
- ¦ Zur Ausschaltung des TI-30Xa Solar die Abdeckung über die Solarzellenfläche schieben.

#### **Zweitfunktionen**

Die Zweitfunktionen sind über den Tasten angegeben und können mit der Taste **[2nd]** gewählt werden. Beispiel:  $2$   $\boxed{2nd}$   $\boxed{x^3}$  berechnet die dritte Potenz von 2.

## <span id="page-3-0"></span>**Ergebnisse**

Der Rechner kann 10 Stellen und ein Minuszeichen (-9,999,999,999 bis 9,999,999,999) sowie einen 2 stelligen Exponenten anzeigen. Ergebnisse mit mehr als 10 Stellen erscheinen in Exponentialform.

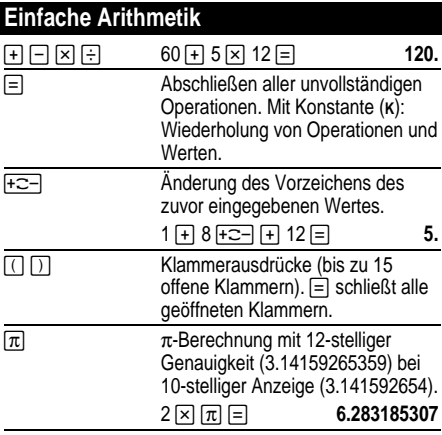

# <span id="page-4-0"></span>**Prozentrechnung**

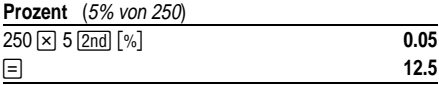

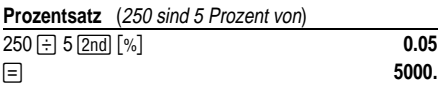

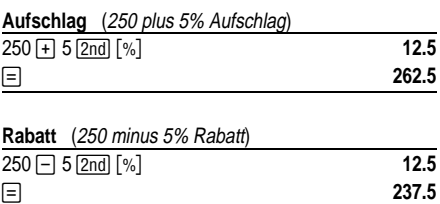

<span id="page-5-0"></span>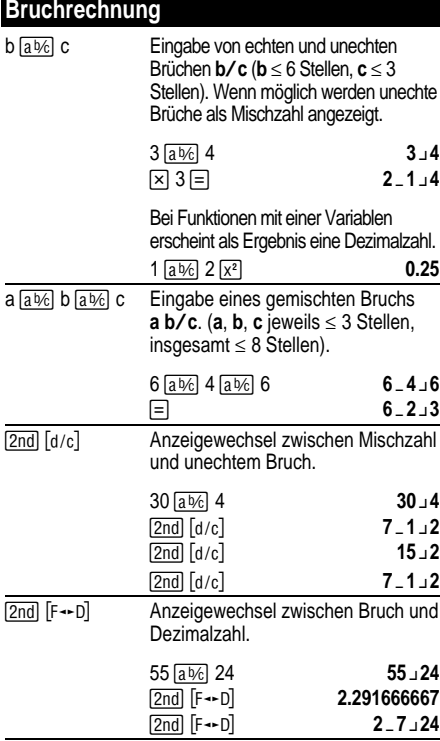

<span id="page-6-0"></span>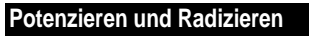

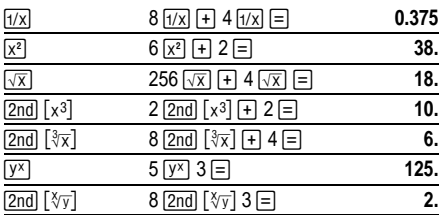

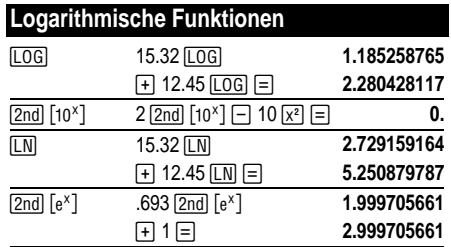

(*e* = 2.71828182846)

<span id="page-7-0"></span>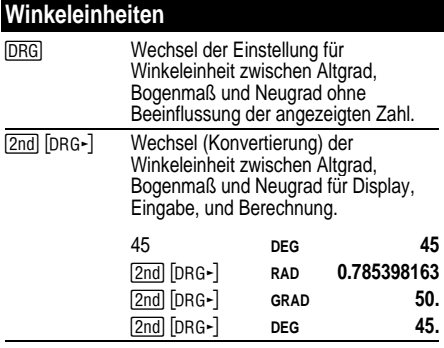

## **DMS (Gradunterteilung)**

DMS-Werte (Grade/Minuten/Sekunden) als D.MMSSs, ggf. mit Nullen, wie folgt eingeben:

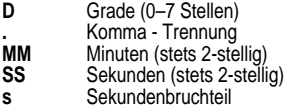

Beispiel: Eingabe von 48¡5'3.5" als **48.05035**.

**Anmerk.:** Vor der Verwendung von DMS-Werten in [DMS-DD] in Dezimalzahlen konvertiert werden. Berechnungen müssen diese mit der Tastenfolge [2nd]

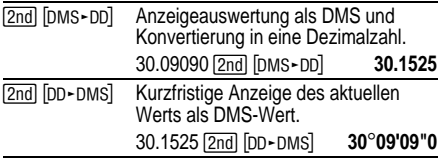

## <span id="page-8-0"></span>**Kartesisch in Polar**

 $\sqrt{2nd}$   $\sqrt{R_P}$  wandelt kartesische Koordinaten  $(x, y)$  in  $\overline{\mathsf{Polar}}$ koordinaten  $(r,\theta)$  um.

Wandelt kartesische Koordinaten (10,8 ) in Polarkoordinaten um.

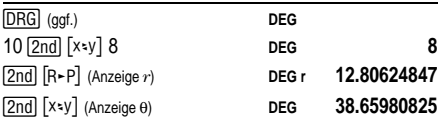

### **Polar in Kartesisch**

 $\boxed{2nd}$  [P-R] wandelt Polarkoordinaten  $(r,\theta)$  in kartesische Koordinaten (*x*,*y*) um.

Wandelt Polarkoordinaten (5,30) in kartesische Koordinaten um.

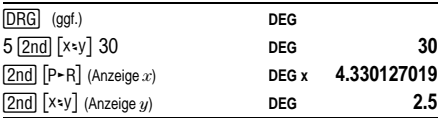

## <span id="page-9-0"></span>**Trigonometrische Funktionen**

Vor Verwendung der trigonometrischen Funktionen [TAN-1]), mit der Taste <u>[DRG</u>] die Winkeleinheiten **DEG**, (SIN), COS), TAN), 2nd) [SIN-1], 2nd] [COS-1], oder [2nd] **RAD**, oder **GRAD** wählen. **Anmerk.:** Vor Verwendung eines DMS-Werts in einer Berechnung, muß dieser mit der Tastenfolge **[2nd] [DMS** - DD] in eine Dezimalzahl konvertiert werden.

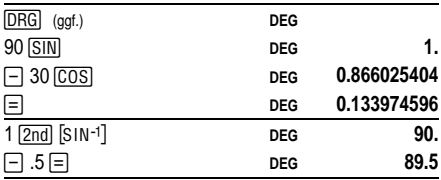

### **Hyperbel-Funktionen**

Für Hyperbel-Funktionen zunächst FETP und anschließend die gewünschte Funktionstaste (( [SIN], [HYP] [COS], [HYP] [TAN], [HYP] [2nd] [SIN-1], [HYP] [2nd] [COS-1], [HYP] [2nd] [TAN-1]) betätigen.

**Anmerk.: DEG**, **RAD**, oder **GRAD** haben keinen Einfluß auf Hyperbel-Berechnungen.

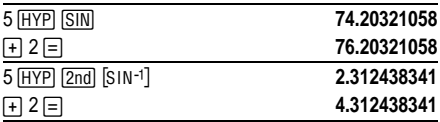

## <span id="page-10-0"></span>**Einfache Statistik**

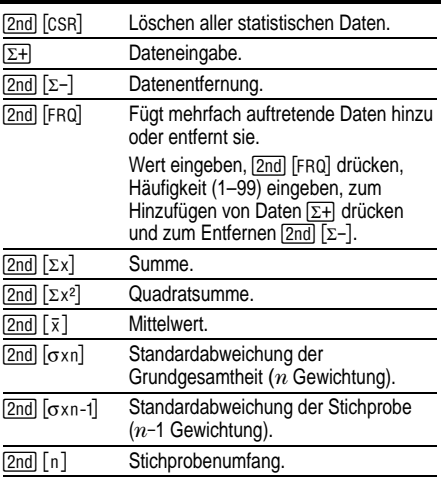

Berechnen Sie die Summe, den Mittelwert, die Standardabweichung der Grundgesamtheit und die Standardabweichung der Stichprobe für den Datensatz: 45, 55, 55, 55, 60, 80. Geben Sie den letzten Wert zunächst fehlerhaft ein (8), entfernen Sie ihn mit [2nd]  $[\Sigma-]$  und geben ihn anschließend richtig ein (80).

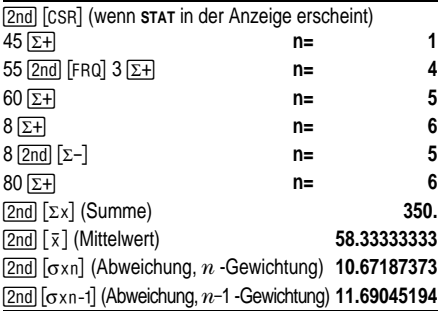

## <span id="page-12-0"></span>**Wahrscheinlichkeitsrechnung**

Eine **Kombination** ist eine Zusammenstellung von Elementen ohne Berücksichtigung der Anordnung, wie z.B. bei einem Kartenblatt. [2nd] [nPr] berechnet die Anzahl aller möglichen Kombinationen *r-*ter Ordnung aus *n* Elementen.

Berechnen Sie Anzahl aller möglichen Pokerblätter (5 Karten) aus einem Kartenspiel mit 52 Karten.

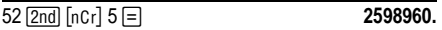

Eine **Permutation** ist eine Zusammenstellung von Elementen mit Berücksichtigung der Anordnung, wie z.B. in einem Rennen. [2nd] [nPr] berechnet die Anzahl aller möglichen Permutationen *r-*ter Ordnung aus *n* Elementen.

Berechnen Sie die Anzahl aller möglichen Permutationen für die Gewinner des ersten, zweiten und dritten Platzes (keine Platzgleichen) eines Pferderennens mit 8 startenden Pferden.

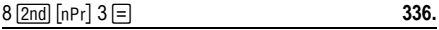

Eine **Fakultät** ist das Produkt aller positiven ganzen Zahlen von 1 bis  $n$ . ( $n$  muß eine positive ganze Zahl  $\leq 69$ sein).

Wieviel 4-stellige Zahlen lassen sich ohne Wiederholung mit den Ziffern 1, 3, 7, 9 bilden?

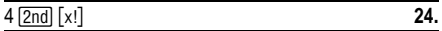

## <span id="page-13-0"></span>**Löschen und Korrigieren**

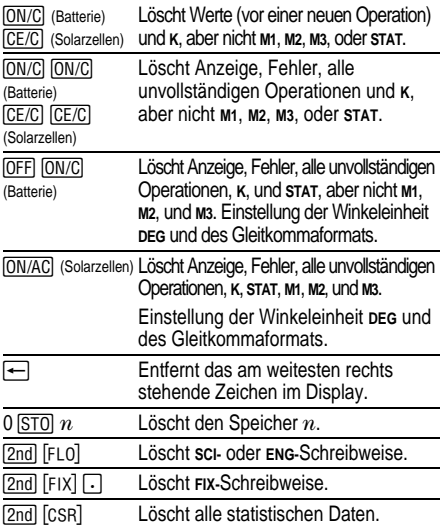

## <span id="page-14-0"></span>**Konstanten (Wiederkehrende Operationen)**

Eine Konstante enthält eine Operation und einen Wert. Zur Erstellung einer Konstanten nach Eingabe der Operation und des Werts [2nd] [ K ] drücken. Mit der Taste J kann die Berechnung wiederholt werden. Durch Drücken der Operationstasten **ON/AC** (Solarzellen), CE/C (Solarzellen), oder | (Batterie) wird **K** gelöscht.

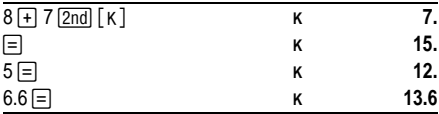

## <span id="page-15-0"></span>**Speicher**

Der Taschenrechner hat drei Speicher. Sobald ein Speicher eine Nummer ungleich 0 enthält, erscheint die Anzeige **M1**, **M2**, oder **M3** im Display. Um einen Speicher einzeln zu löschen, die Tastenfolge 0 [STO] 1, 0 [STO] 2, oder 0 [STO] 3 drücken. Zum Löschen aller drei Speicher (nur Solarzellenversion), **ION/AC** drücken.

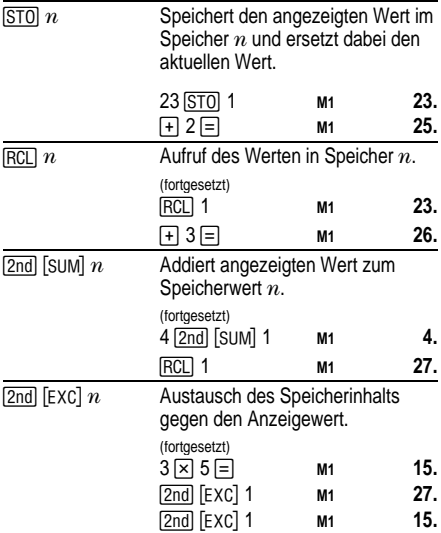

## <span id="page-16-0"></span>**Hierarchie der Operationen**

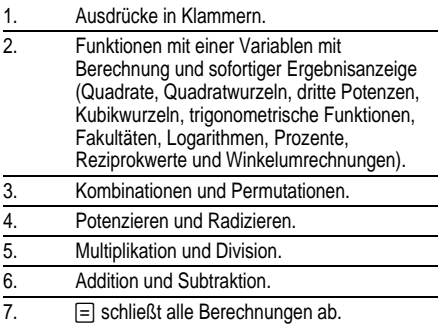

Der TI-30Xa verwendet das AOS''''-System (Algebraic Operating System, Algebraisches Operationssystem)<br>und speichert bis zu vier unvollständige Operationen (zwei wenn **STAT** im Display angezeigt wird).

#### <span id="page-17-0"></span>**Schreibweise** [2nd] [Sci] Wählt die Exponentialform (wissenschaftliche Schreibweise). 12345 **<u>I</u>** 12345. **[2nd]** [SCI] **SCI 1.2345<sup>04</sup>** [2nd] [ENG] Wählt die Exponentialform (technische Schreibweise, Exponent ist ein Vielfaches von 3). (fortgesetzt) **ENG ENG 12.345**<sup>03</sup> [2nd] [FLO] Reaktiviert die Standardschreibweise (Gleitkomma).  $\sqrt{2nd}$  FIX  $n$  Einstellung der Dezimalstellen  $n(0-9)$ unter Beibehaltung der Schreibweise. (fortgesetzt) **2nd FIX** 2 **FIX 12.35**<sup>03</sup> **Example 12.3450 <sup>03</sup> FIX 12.3450** <sup>03</sup> **Tand Frixi : Entfernt Festeinstellung der Dezimalstellen. EE** Eingabe des Exponenten.

Die Werteingabe kann unabhängig vom Displayformat in Gleitkomma-, Festkomma- oder Exponentialform erfolgen. Das Displayformat beeinflußt nur die Ergebnisse.

Werteingabe in Exponentialform (wissenschaftliche Schreibweise):

- 1. Eine bis zu 10-stellige Zahl als Mantisse eingeben. Bei negativen Zahlen anschließend die FC-T-Taste drücken.
- 2. Drücken Sie FFL.
- 3. Einen 1- oder 2-stelligen Exponenten eingeben, bei negativen Größen vor- oder nachher die  $\overline{+}$ Taste drücken.

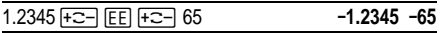

# <span id="page-18-0"></span>**Display-Anzeigen**

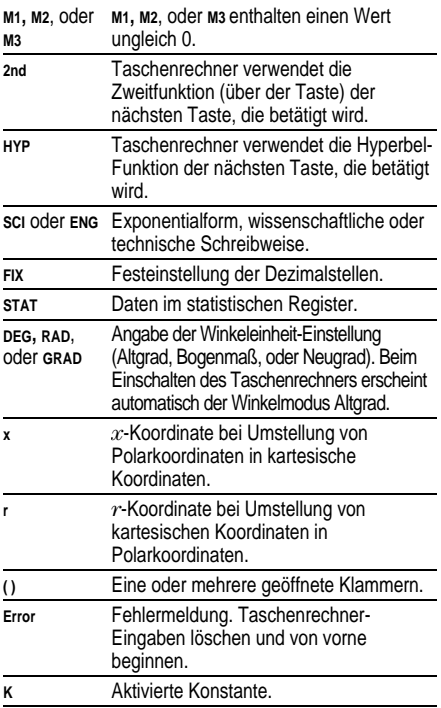

## <span id="page-19-0"></span>**Fehlerbedingungen**

- ¦ Zahl, Ergebnis oder Speichersumme *x* mit  $|x| > 9.99999999998 \times 10^{99}$ .
- Mehr als vier unvollständige Operationen (zwei bei **STAT-**Anzeige im Display) oder mehr als 15 geöffnete Klammern pro unvollständiger Operation.
- $\bullet$  Für x!: *x* keine ganze Zahl zwischen 0 und 69.
- $\bullet$  Für y<sup>x</sup>: *y* und  $x = 0$  oder  $y < 0$  und  $x$  keine ganze Zahl.
- $\bullet$  Für  $\sqrt[x]{y}$ :  $x = 0$  oder  $y < 0$  und  $x$  keine ungerade ganze Zahl.
- Division durch 0.
- $\bullet$  Für  $\sqrt{x}$ :  $x < 0$ .
- $\bullet$  Für LOG oder LN:  $x \leq 0$ .
- $\bullet$  Für TAN:  $x = 90^\circ$ , -90°, 270°, -270°, 450°, etc.
- $\bullet$  Für SIN<sup>-1</sup> oder COS<sup>-1</sup>:  $|x| > 1$ .
- Für TANH<sup>-1</sup>:  $|x| \ge 1$ .
- $\bullet$  Für R $\blacktriangleright$ P: *x* oder *y* mit einem Exponenten > 63.
- $\bullet$  Für nCr oder nPr: *n* oder *r* sind keine Ganzzahlen > 0.
- Mehr als 9999 statistische Werte.
- Statistische Angabe  $x$  mit  $|x| \ge 1$ E64.
- $\cdot$   $\sqrt{2nd}$   $\sqrt{2-d}$  zum Entfernen der einzigen Angabe.
- $\cdot$  Berechnung von  $\bar{x}$ ,  $\sigma$ xn, oder  $\sigma$ xn-1 ohne eingegebene Daten oder oxn-1 mit nur einer Angabe.
- **[2nd]** [CSR] ohne Daten.

## <span id="page-20-0"></span>**Wenn Probleme auftreten**

Kontrollieren Sie an Hand der Bedienungsanleitung, ob die Berechnungen korrekt ausgeführt wurden.

### **TI-30Xa (Batterie)**

Überprüfen Sie bei leerem Display, ob die Batterien ordnungsgemäß eingesetzt sind. ON/C drücken und erneut versuchen.

### **TI-30Xa Solar**

Bei leerem Display die Solarzellenfläche unter eine geeignete Lichtquelle halten. **ON/AC** drücken und erneut versuchen.

## <span id="page-21-0"></span>**Batteriewechsel (TI.30Xa)**

- 1. Entfernen Sie die Schutzhülle und legen Sie den Taschenrechner mit der Tastatur nach unten.
- 2. Entfernen Sie mit einem kleinen Kreuzschlitzschraubenzieher die Schrauben von der Unterseite.
- 3. Nehmen Sie die Unterseite ab.
- 4. Entfernen Sie die verbrauchten Batterien.

**Warnung:** Vermeiden Sie beim Austausch der Batterien den Kontant mit anderen Komponenten des Taschenrechners. Stellen Sie den Taschenrechner nicht auf den Kopf, um die Batterien zu entfernen.

- 5. Legen Sie die neuen Batterien wie auf der Skizze im Batteriefach gezeigt mit dem Pluspol nach oben ein.
- 6. Legen Sie die Unterseite wieder auf und schrauben Sie die Schrauben wieder fest.
- 7. Drücken Sie [ON/C] [ON/C].

**Vorsicht:** Alte Batterien sind ordnungsgemäß zu entsorgen. Batterien niemals verbrennen. An einem kindersicheren Ort aufbewahren.

Im Taschenrechner gespeicherte Daten gehen beim Batteriewechsel oder bei entladenen Batterien verloren.

## <span id="page-22-0"></span>**Hinweise zu TI Produktservice und Garantieleistungen**

#### **Informationen über Produkte und Dienstleistungen von TI**

Wenn Sie mehr über das Produkt- und Serviceangebot von TI wissen möchten, senden Sie uns eine E-Mail oder besuchen Sie uns im World Wide Web.

E-Mail-Adresse: **[ti-cares@ti.com](http://www.ti.com/calc\docs\communicate.htm)**

Internet-Adresse: **<http://www.ti.com/calc>**

#### **Service- und Garantiehinweise**

Informationen über die Garantiebedingungen oder über unseren Produktservice finden Sie in der Garantieerklärung, die dem Produkt beiliegt. Sie können diese Unterlagen auch bei Ihrem Texas Instruments Händler oder Distributor anfordern.